# Introduction to Blogging

Finding a topic, enhancing your posts

### Final Project

- Your blog, with
  - an appropriately chosen theme
  - a page describing your blog's purpose
  - at least two on-topic posts
    - tagged, and in categories
    - one of which has a featured image
  - a customized widget
  - something embedded via shortcodes, or a form

## Finding a topic

- News for nerds, stuff that matters
- A directory of wonderful things
- PC Gaming since 1873
- In search of beautiful things from videogames

## Finding a topic

- The best sites aren't slaves to their topics
- Write for an audience, not to a "vertical"
- Don't stray too far
- If your blog is your journal, go nuts

## Finding things to write about

- WordPress.com Reader
- Use the "Recommended Blogs" link
- "Explore Topics" gives you the most common tags, is searchable
- See what topics are popular, and decide what you have to add to the conversation
- Use "Reblog" sparingly. Better to link to the article in your response

## Finding things to write about - Personal

- Writing prompts
  - http://www.writersdigest.com/prompts
  - http://corbettharrison.com/ writers\_notebooks.html#topics
  - http://www.writing.com/main/ writing\_prompts

## Finding things to write about - Professional

- Start with large publications or businesses,
  see if they have blogs
- Try and find experts in your field
- Discuss new concepts, and how they apply to you

## Finding things to write about - Small Business

- What about your business or process, is unique or interesting?
- Is there a larger purpose your business serves? (A gym's purpose is health. A florist? Decorating, beauty, socializing.)
- Are you part of a community, geographically or otherwise?

## Personal project blogs

- What is your project?
- What is your motivation?
- How are you going to learn how to do it?
- What are each of the steps?
- What surprised you? Tripped you up? Turned out great?
- What's the final result?

### Using analytics

- "Top posts" what content is visited most on your site
- "Search engine terms" what people are looking for when they find your site
- "Clicks" where people go when they leave your site
- "Referrers" sites that point to you

# WordPress.com v. Google Analytics

- WordPress.com is your only option if you have a WordPress.com site
- If you are self-hosting, you can use
  WordPress.com stats with JetPack
- Google Analytics are most comprehensive and accurate

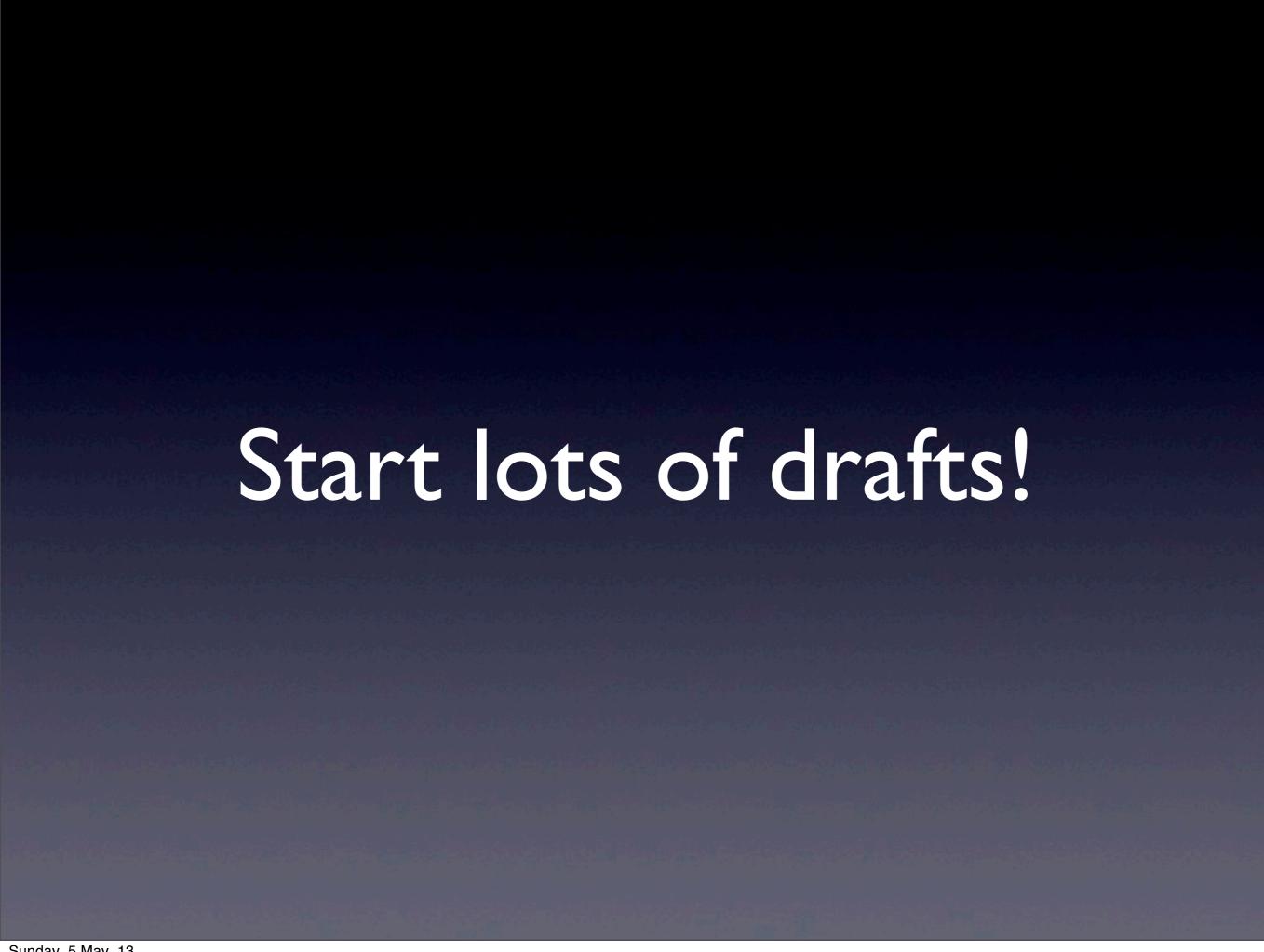

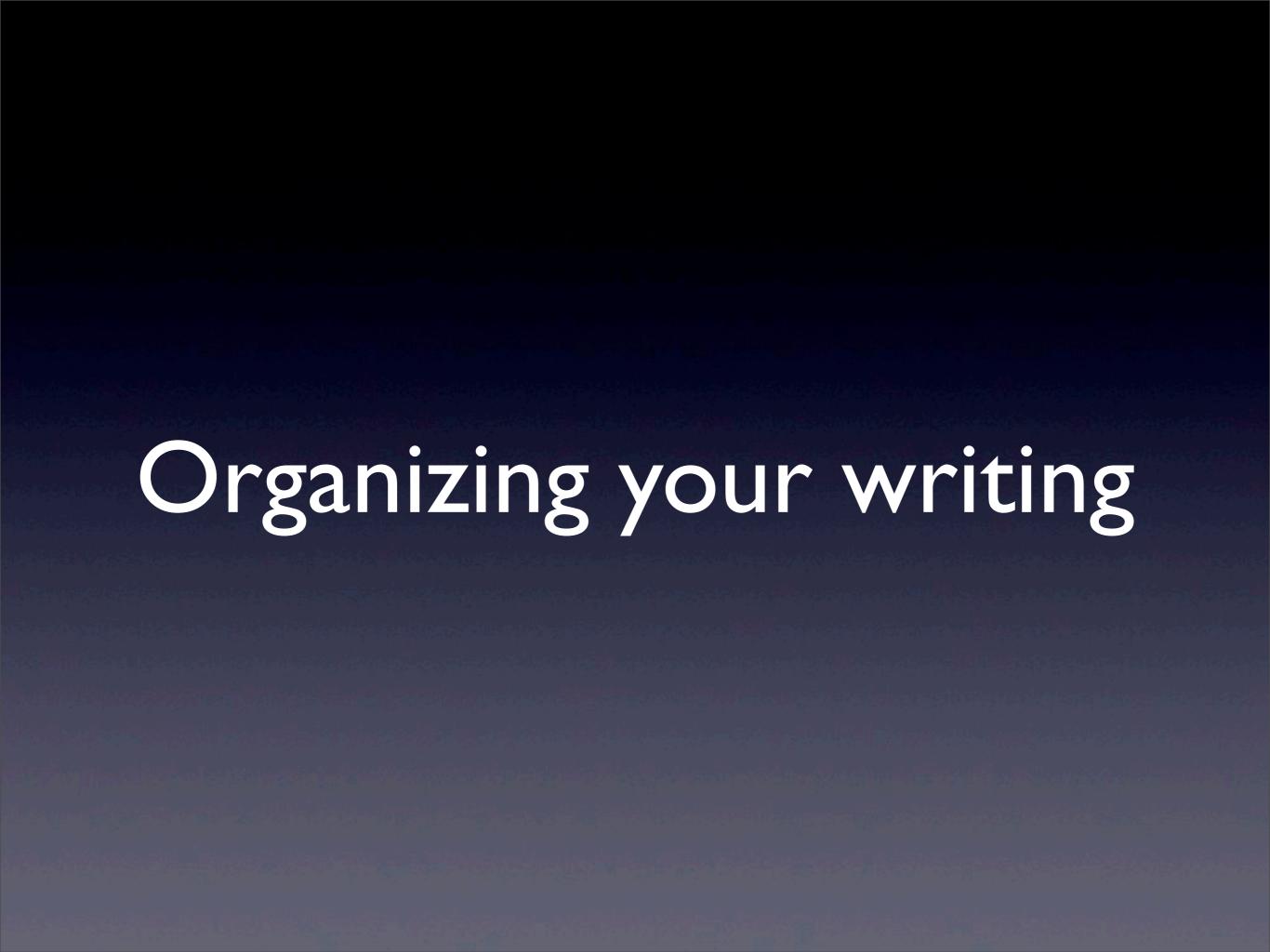

## Using an outliner

- Hierarchical list of elements
- Can reorder, promote or demote content
- Most word processors have outline mode
- Web: <a href="http://checkvist.com/">http://checkvist.com/</a>

#### Day 1 Outline -

Introduction

Who am I

What will this course cover?

#### A brief history of blogging

- Originally hand-edited files posted to gopher or the web
  - First blog was National Centre for Supercomputing Applications (1994)

Whenever a web site was brought online, they would link to it

Second generation of blogs were created by applications, then posted as static files, or centralized apps like Live Journal

Third, modern generation are software-as-a-service, or selfhosted

Static sites are becoming popular again (e.g. Jekyll, Octopress)

## Using an outliner

### Using a topic-map

- Similar to outline, but less linear
- Great for visual thinkers
- Desktop: <a href="http://freemind.sourceforge.net/">http://freemind.sourceforge.net/</a>
- Web: <a href="http://www.mindmeister.com/">http://www.mindmeister.com/</a>

Who am I Introduction I this course cover? Day 1 Outline and-edited files posted to gopher or the web atic files, or centralized apps like Live Journal A brief history of blogs tion are software-as-a-service, or self-hosted coming popular again (e.g. Jekyll, Octopress) Using a topic-map

#### Evernote

- An "everything bucket"
- Can store links, images, documents, sound, web pages
- Powerful search
- Web, desktop, iPhone and Android versions
- http://evernote.com

#### delicio.us

- Keeps your bookmarks for you
- Works anywhere, your bookmarks aren't on one single computer
- Uses tags to organize (eg "toblog")
- Has search

### TL;DR

- Seems to be a sweet-spot of ~500 words
- Longer pieces should be broken up by headers
- Top 10 lists are very popular

#### **Most Newsworthy Info**

Who? What? When? Where? Why? How?

**Important Details** 

Other General Info Background Info

## The Inverted Pyramid

## Links in posts

- Don't link unnecessarily
- Always credit where possible ("via")
- Link something descriptive
  - Good: check out the gallery.
  - Bad: click here to check out the gallery.

## Consider a style guide

- Establish how you'll capitalize headers
- How will you spell ambiguous words? (eg eBook, e-book, ebook)
- Great source for commonly confusing terms: <a href="http://www.guardian.co.uk/styleguide">http://www.guardian.co.uk/styleguide</a>

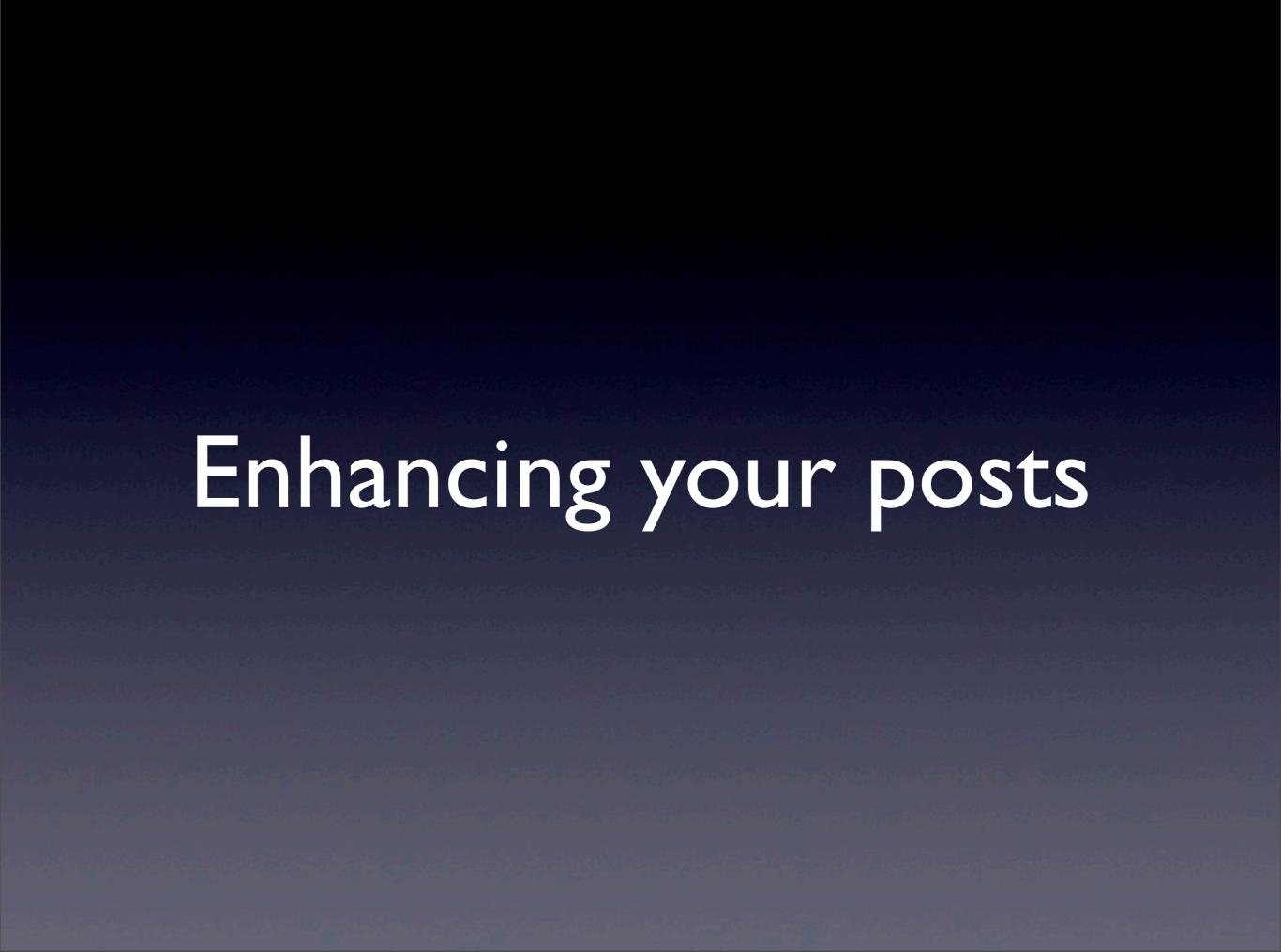

## Stock imagery

- Photographs or illustration commissioned for general use
- Most cost effective way of adding images to your posts
- Make sure you check the licensing!

#### Licenses

- Public Domain usable with no restrictions
- Creative Commons
  - Attribution
  - Commercial
  - Derivatives
  - Share-alike

### Public Domain

- Always double check licensing!
- http://pixabay.com/
- http://publicphoto.org/
- http://www.sxc.hu/
- http://www.freedigitalphotos.net/

### Creative Commons

- Always follow the license requirements!
- http://www.flickr.com/creativecommons/
- http://compfight.com/
- http://search.creativecommons.org/

### Editing your images

- Windows: <a href="http://www.getpaint.net/">http://www.getpaint.net/</a>
- Mac: Use Preview.app
- Online: <a href="http://www.adoberevel.com/">http://www.adoberevel.com/</a>
- Online: <a href="http://flickr.com">http://flickr.com</a>
- Crop, rotate, flip directly in WordPress.com

# Making the most of your limited storage

- Use an image host that allows embedding or hotlinking
- Make sure it's fast!
- Use the "Insert from URL" option
- Link back to the image host if required

### Places to host files

- http://dropbox.com
- http://flickr.com
- http://imgur.com
- Linking other people's images is called hotlinking, and it's frowned on

#### Shortcodes

- Simplified code that allows you to embed links, images, videos, etc.
- [vimeo 44633289 w=500&h=280] puts an Vimeo video with the specified width and height in your post
- All shortcodes are here: <a href="http://en.support.wordpress.com/shortcodes/">http://en.support.wordpress.com/shortcodes/</a>

## Embedding without shortcodes

- Get the embed code (usually labelled "sharing") from the site
- Switch to "text" view in your WordPress post form
- Paste the embed code where you want the embed to appear